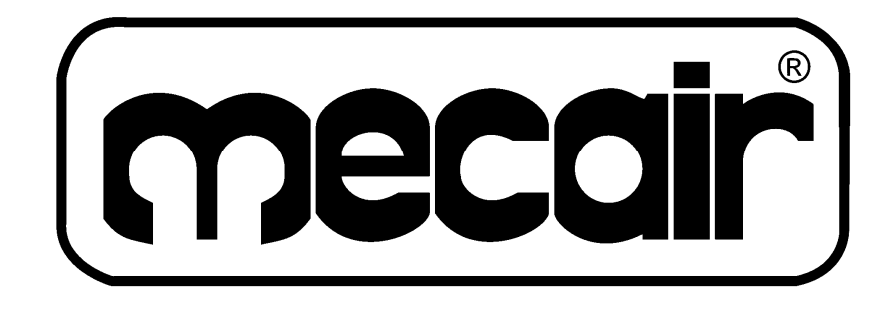

# **SECUENCIADOR ELECTRONICO con CONTROL**  ∆**P Modelo "MPS"**

# **Instruction Manual**

**MPSing001 – rev. 02 Abril 02** 

> **MECAIR S.r.l. Diaphragm Valves and Electronic Controls for Dust Collector Filters**  Via per Cinisello 97 – 20054 Nova Milanese – Milano – Italy

# **SECUENCIADOR ELECTRONICO con CONTROL**  ∆**P Modelo "MPS"**

# **Instrucciones de uso**

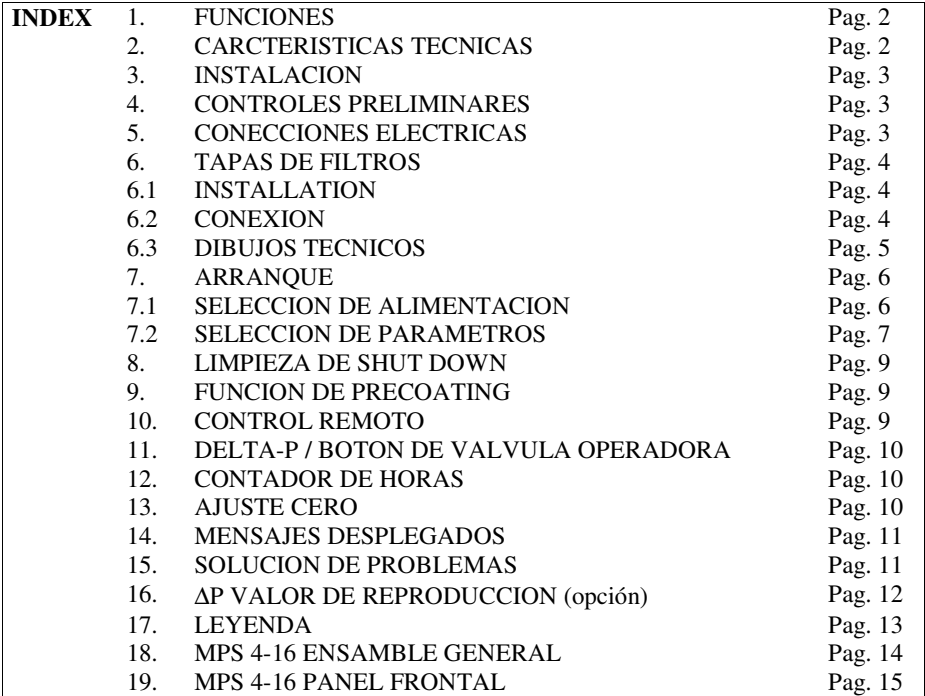

**PRECAUCION:** antes de operar el producto, lea este manual cuidadosamente para adquirir el conocimiento suficiente del producto. Para su conveniencia, mantenga estas hojas a la mano.

# **1. FUNCIONES**

El modelp "MPS" ha sido diseñado para garantizar el control de las valvulas de diafragma montas en el colector de polvo de pulso de aire con filtros de bolsas o cartuchos.

- Funciones principales del MPS incluyen: – Opera en modo manual o automático
- Inicio automático de la limpieza de acuerdo al ∆P establecido
- LIMPIEZA SHUT DOWN con número seleccionable de ciclos de limpieza
- Función PRECOATING para filtros nuevos o filtros equipados con elementos de filtro nuevos
- Contacto de ALARMA permitiendo la conección a alarmas externas
- Contador de HOURAS
- ∆P VALOR DE REPRODUCCION (opción)

# CAJA Gris ABS grey – cubierta transparente GRADO DE PROTECCION 1P65 DIMENSIONES MPS  $4 / 8 / 12 / 16$  salidas: box  $163 \times 185 \times 113$  mm PESO Approx. 2 kg para todos los modelos CONEXIONES Bloques terminales – max.sección 2.5 mm² TEMPERATURA Alamcenamiento: -20°C/+80°C. Operación: -10°C/+50°C, con ciclo de trabajo 30%.<br>CODIGO | ENTRADA | VOLTAJES DISPOBIBLES ENTRADA SALIDA P1 230 V ( $\pm 20\%$ ) – 50/60 Hz 230 V – 50/60 Hz P3 | 115 V  $(\pm 20\%) - 50/60$  Hz | 115 V – 50/60 Hz P3D 115 V (±20%) – 50/60 Hz 115 V DC P4  $\vert$  230 V ( $\pm 20\%$ ) – 50/60 Hz  $\vert$  24 V – 50/60 Hz P4D 230 V ( $\pm 20\%$ ) – 50/60 Hz 24 V DC P5 | 115 V (±20%) – 50/60 Hz | 24 V – 50/60 Hz P5D 115 V  $(\pm 20\%) - 50/60$  Hz 24 V DC P6 24 V  $(\pm 10\%) - 50/60$  Hz 24 V – 50/60 Hz P6D 24 V ( $\pm 10\%$ ) – 50/60 Hz 24 V DC POTENCIA ABSORBIDA Sin salida: 2,5 VA. Con salida: 25 VA – 15 W RELEVADOR 250 V AC 2 A FUSIBLE 1 A delayed. TIEMPO DE PULSO  $\begin{bmatrix} 0.01 \div 9.99 \text{ sec.} \end{bmatrix}$ TIEMPO DE PAUSA  $1 ÷ 999$  sec. TIEMPO DE PAUSA EN AUTOMATICO  $1 \div 999$  sec.  $\Delta P$  DE OPERACION  $0,01 \div 2,50$  kPa ALRAMA  $\triangle P$  ESTABLECIDA  $\begin{bmatrix} 0.01 \div 2.50 \end{bmatrix}$  kPa LIMPIEZA SHUT DOWN (N° DE CICLOS)  $0 \div 99$  cycles CONTROL REMOTO Para ser operado de un contacto externo no alimentado (normalmente abierto).  $\Delta P$  PRECOATING  $\vert 0.01 \div 2.50 \text{ kPa} \vert$ CONTADOR DE HORAS  $0 \div 65,999$  horas

## **2. CARACTERISTICAS TECNICAS**

# **3. ESPECIFICACIONES DE INSTALACION**

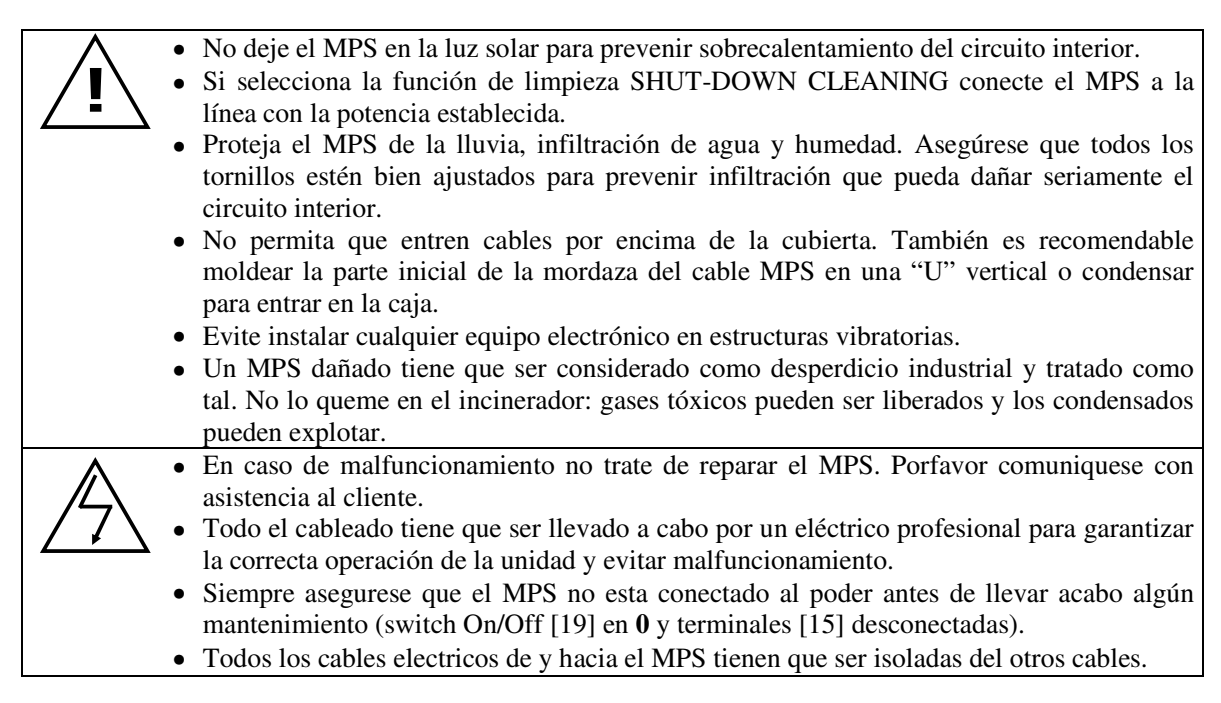

# **N.B.: números mostrados dentro de […] se refieren a las posiciones en el dibujo de la página 12.**

# **4. CONTROLES PRELIMINARES**

- 1) Asegúrese que el MPS no tiene poder (switch on/off switch [19] en **0** y terminales [15] desconectadas).
- 2) Asegúrese que la fuente de poder indicada por la etiqueta amarilla [16] como "INGRESSO-IN", corresponde a la fuente de poder disponible. (Voltaje y frecuencia)
- 3) Asegúrese que la fuente de poder a las válvulas indicadas en la etiqueta [16] como "USCITA-OUT", corresponde a voltaje/freq como indicado en las bobinas.

# **5. CONEXIÓN ELECTRICA DE LAS VALVULAS**

- 1) Asegúrese que el MPS no tiene poder (switch on/off [19] en 0).
- 2) Desatornille y abre la cubierta, la que contiene los bloques de terminales [20] (Cheque que la terminal [15] esté desconectada).
- 3) Extraiga las terminals desmontables [14].
- 4) Asegúrese que la fuente de poder a las válvulas indicadas en la etiqueta [16] como "USCITA-OUT", corresponde a voltaje/freq como indicado en las bobinas.
- 5) Conecte las valvulas a los bloques de terminals [14], entre la terminal **C** y el número de salidas.
	- · Tierra [11] de las válvulas es necesario cuando el voltaje de salida es ≥ **48V**.
	- · **Nunca** conecte el Común o salidas de valvulas a Tierra. [11].
	- · Los Comunes estan interconectados en el circuito impreso.

Las salidas son de tipo "static", con comando "zero crossing", para prevenir disturbios eléctricos.

- 6) Asegúrese que las conexiones de las válvulas sean correctas e isoladas con respecto a tierra, midiendo la isolación entre Tierra [11] y Común con las terminales de salida.
- 7) Cierre el contenedor con la tapa y los tornillos. [20].

## **6. TAPAS DE FILTROS**

Presión diferencial dentro del filtro es detectada por un sensor interno localizado dentro del MPS, y el cual es conectado al filtro por medio de dos filtros de presión. Los filtros están diseñados para prevenir que el polvo obstruya los tubos de silicon, el cual conecta el filtro al sensor MPS.

#### **6.1 INSTALACION**

Cuando el abanico es localizado abajo del filtro, necesitamos instalar un filtro de presión en el espacio de aire limpio y el otro en la parte sucia. En caso de filtros presurizados es suficiente instalar solo un filtro de presión en la parte sucia.

Por favor, refiérase a los dibujos 1-5 para la instalación de las tapas de filtros.

- 1) Perfore 4 hoyos fijadores en la pared del colector ( $\varnothing$  3,75 mm., inter-axis 39 mm.).
- 2) En el centro de los 4 hoyos, perfore de 3 a 5 hoyos de intercepción (∅ 4 mm) dentro del área circular de 20mm.
	- (Alternativamente perfore solo un hoyo de  $\varnothing$  20 mm.).
- 3) Fije el asiento de caucho con abundante silicón.
- 4) Posicione los filtros del presión con las conexiones del tubo verticalmente.
- 5) Fije las tapas de filtros con los tornillos auto roscados ( $\varnothing$  4,25 mm.).

#### **6.2 CONECCION**

- 1) Asegúrese que el MPS no tiene poder (switch on/off switch [19] en **0** y terminals [15] disconectadas)
- 2) Conecte los tubos de las tapas de filtros a los puertos de presión del MPS. El tubo del aire limpio tiene que estar conectado a la entrada indicada con "-"mientras que el tubo del aire sucio tiene que estar conectado a la entrada indicada con "+".
- **N.B.:**  Fije las tapas de filtros en una posición que prevenga la condensación y/o depósitos acumulados.
	- Los tubos conectores (∅ 6/4) entre las tapas de filtros y la entrada, deben estar posicionados con orientación vertical. Esto eliminará la posibilidad de partículas de agua, causadas por condensación, en la entrada de la tubería.

En caso del proceso de filtración húmeda se recomienda instalar una válvula de drenado de condensado para cada tubo antes de los puertos de presión del MPS

- Cuando las tapas de filtros están instalados correctamente y conectados a los puertos de presión [10] se mostrará un valor de ∆P positivo ∆P. Si el display muestra una P---, significa que las conexiones entre las tapas de filtros y los puertos están invertidos. Si el problema persiste:
	- Desconecte los tubos de presión.
	- Ajuste el timmer de presión zero [25] para traer el display de regreso a 0 kPa.
	- Reconecte los tubos a las tapas de filtros y a los puertos.

# **6.3 DIBUJO TECNICO 1: TAPAS DE FILTROS**

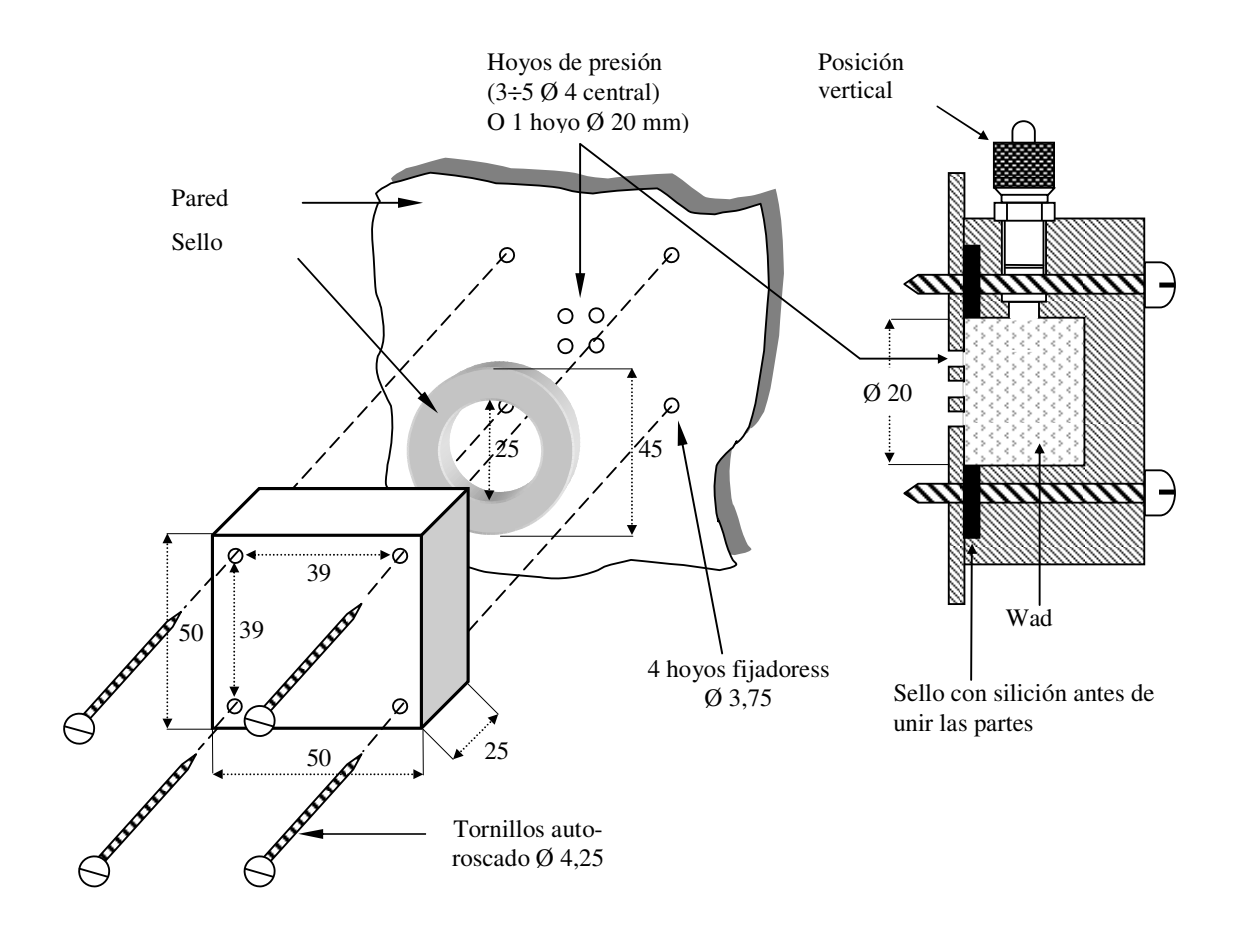

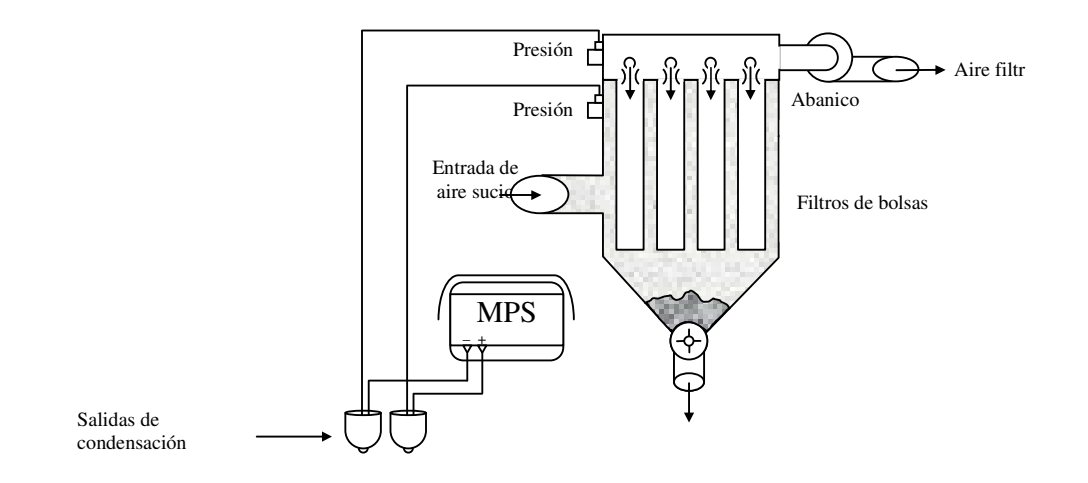

### **7. ARRANQUE**

#### **7.1 ARRANQUE: SELECCION DE VOLTAJE**

Asegúrese que el MPS no tiene poder (switch on/off switch [19] en **0** y terminals [15] disconectadas)

- Verifique: 1) Que el valor del voltaje de alimentacion, indicato por la etiqueta amarilla [16] esté como INGRESSO-IN, corresponde a la fuente de poder disponible. (Voltaje y frecuencia)
	- 2) Asegúrese que la fuente de poder a las válvulas indicadas en la etiqueta [16] como "USCITA-OUT", corresponde a voltaje/freq como indicado en las bobinas.

#### **Si las dos condiciones anteriores corresponden vaya a la página 7.2. Si no, por favor siga al siguiente procedimiento!**

#### **A) Selección de voltaje de alimentación:**

- 1) Desatornille los dos tornillos [18] y abra la cubierta transparente del MPS.
- 2) Remueva los 4 tornillos del panel verde. Levante el panel verde (sin removerlo completamente).
- 3) Verifique que el voltaje de alimentación seleccionado con jumper [23] corresponde al disponible del voltaje de alimentación.
- 4) Si los dos voltajes son diferentes, remplace el jumper [23] para seleccionar el mismo voltaje de alimentación requerido.
- 5) Vaya a la sección B.

#### **B) Selección del voltaje de alimentación a las válvulas:**

- 1) Verifique el voltaje de alimentación de salida a las válvulas, seleccionable con jumpers [22] and [22A], corresponde al valor indicado en las bobinas de las válvulas. Jumper [22]: 1HV=110V 2HV=220V LV=24V Jumper [22A]: HV=110/220V LV=24V
- 2) Si los dos voltajes son diferentes, remplace los dos jumpers [22] y [22A] para seleccionar el mismo valor de voltaje de alimentación indicado en las bobinas. Jumper [22]: 1HV=110V 2HV=220V LV=24V Jumper [22A]: HV=110/220V LV=24V • PRECAUCION: los dos jumpers [22] y [22A] tienen que corresponder el mismo voltaje!
- 3) Siga en la sección C).

#### **C) Selección de la frecuencia a las válvulas (AC/DC):**

- 1) Asegúrese que la frecuencia de salida a las válvulas, seleccionable por el jumper [24], corresponde al valor indicado en las bobinas.
- 2) Se las dos frecuencias son diferentes, remplace el jumper [24] para seleccionar la misma frecuencia indicada en las bobinas.
- 3) Coloque nuevamente el panel verde con los 4 tornillos.
- 4) Cierre la cubierta transparente y atornille 2 los tornillos [18].

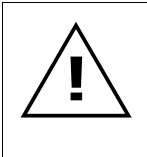

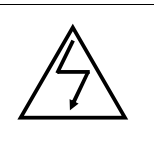

# **7.2 ARRANQUE: SELECCION DE PARAMETROS**

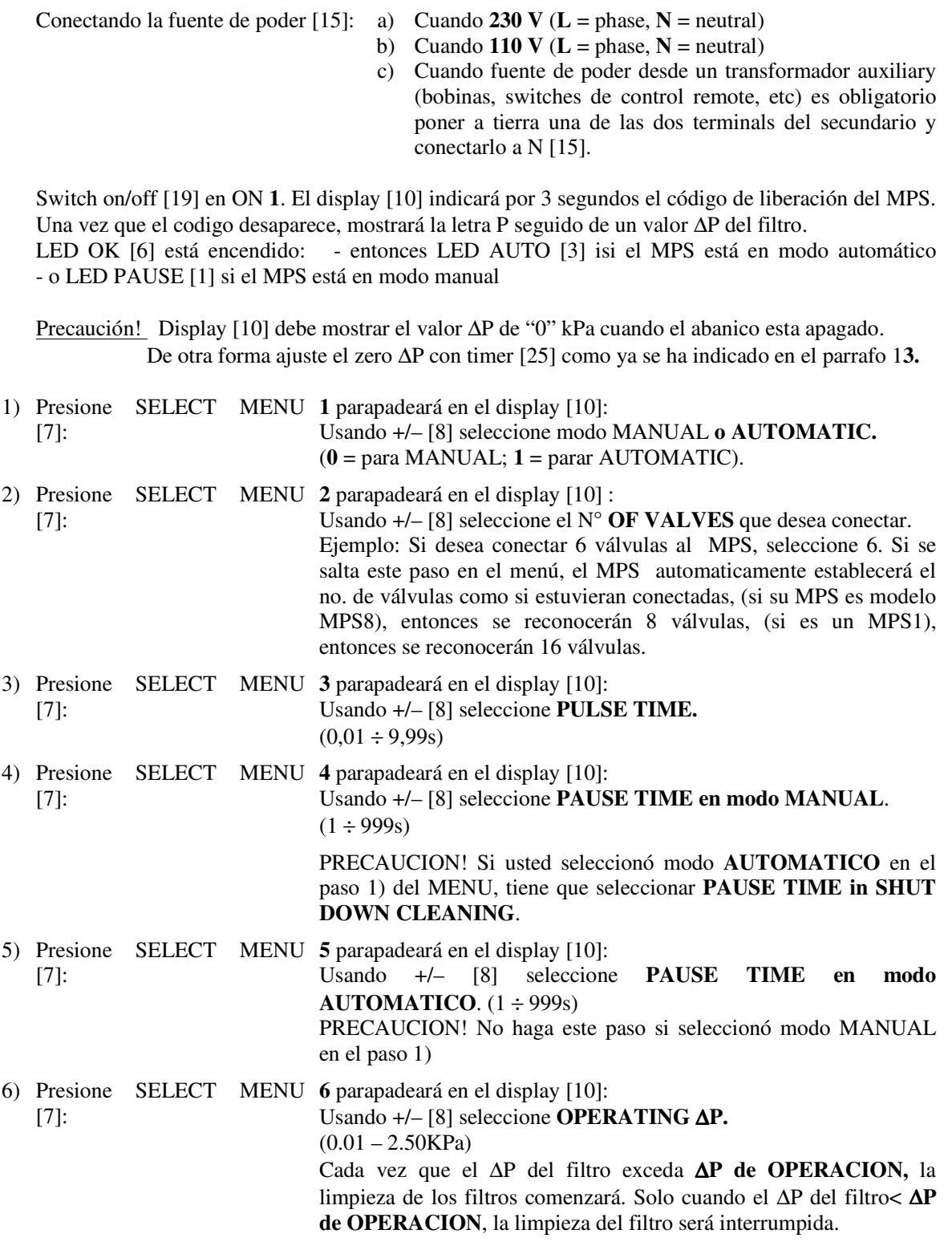

[7]:

- 7) Presione SELECT MENU **7** parapadeará en el display [10]:
	- Usando +/– [8] seleccione **DELTA-P ALARM**.
		- $(0.01 2.50KPa)$

Si el valor de **DELTA-P ALARM** se alcanza en el filtro, el MPS da una alarma.

8) Presione SELECT MENU [7]: **8** parapadeará en el display [10]: Usando keys +/– [8] seleccione **N° OF CYCLES de SHUT DOWN CLEANING**. $(0 \div 99)$ .

(Seleccione **0** si no desea tener shut down cleaning).

Shut down cleaning comienza automáticamente cuando ∆P del filtro llega por debejo de 0,10 kPa.

 – PRECAUCION! Shut down cleaning comenzará solo cuando el MPS está trabajando en modo AUTOMATICO.

9) Presione SELECT MENU **9** parapadeará en el display [10]:

[7]:

Usando +/– [8] seleccione ∆**P PRECOATING.** (0.01 – 2.50KPa) Ya sea en modo AUTOMATICO o MANUAL, la limpieza del filtro comenzará solo cuando ∆P exceda ∆**P PRECOATING**, sin importar el valor del ∆P de OPERACION. Esto es para permitir los elementos del filtro formar una plasta de polvo en su superficie.

– Seleccione **0** si no desea usar PRECOATING.

 – Una vez que el ∆P PRECOATING es alcanzado y excedido, esta función se excluirá automáticamente y la limpieza del filtro se desarrollará de acuerdo al ∆P de OPERACION. Por favor digite un valor nuevo de ∆P PRECOATING si desea reactivar esta función.

 – SHUT DOWN CLEANING puede comenzar solamente cuando el valor de ∆P PRECOATING ha sido alcanzado previamente, de lo contrario SHUT DOWN CLEANING no comenzará aunque el abanico se haya apagado.

10) Presione SELECT MENU [7]: letra **L** parpadeará en el display con los 3 últimos números (de 0 a 999) de los 5 números indicadores del total de horas durante las cuales la unida MPS ha estado operando

Ex.: si MPS trabaja por 12,270 horas, el display mostrará **L 270**.

11) Presione SELECT MENU [7]: letra **H** parpadeará en el display con los dos números iniciales (de 0 a 65) de los 5 números indicadores del total de horas durante las cuales la unida MPS ha estado operando

Ex.: si MPS trabaja por 12,270 horas, el display mostrará **H 12**.

12) Presione SELECT MENU [7]: letra **P** parpadeará en el display seguido por el valor de ∆P en el filtro.

 **LED PULSE** [2] indica que una valvula está siendo pulsada. **LED PAUSE** [1] indica que el MPS esta esperando pulsar la siguiente válvula.

- **N.B.:** Las válvulas son pulsadas desde la salina n° 1 en adelante.
	- Verifique que durante el primer ciclo de limpieza cada válvula es pulsada.
	- Le recomendamos establecer los parametros de trabajo del MPS para limpiar el filtro con la minima frecuencia possible con el fin de reducer las emisiones debido a la tensión de la bolsa, para alcanzar una vida útil más larga y así reducir el consumo de aire comprimido.
- PAUSE TIME debe permitir la limpieza eficiente de un filtro en las peores condiciones, pero no debe nunca ser menor que el tiempo necesario para re-presurizar el manifull!
- Mientras se seleccionan los parámetros (en SELECT MENU), MPS volverá a funcionar si ningún botón es presionado dentro de 3 minutos.

# **8. SHUT DOWN CLEANING**

Le sugerimos operar uno o más ciclos de SHUT DOWN CLEANING al final de cada sesión de trabajo para remover el polvo residual que queda en el filtro. SHUT DOWN CLEANING se inicia cada vez que el ∆P del filtro está por debajo de 0,10 kPa.

- PRECAUCION: SHUT DOWN CLEANING comenzará solo si el MPS está en modo AUTOMATICO!
	- SHUT DOWN CLEANING comenzará solo si ∆P PRECOATING ya se ha excedido, de lo contrario SHUT DOWN CLEANING no comenzará aunque el abanico esté apagado.

Con el fin de activar SHUT DOWN CLEANING:

- 1) Asegúrese que el MPS está en modo AUTOMATICO.
- 2) Seleccione el numero de ciclos en SHUT DOWN CLEANING (vea **7.2**). (Seleccione **0 si no desea utilizar** SHUT DOWN CLEANING).
- 3) SHUT DOWN CLEANING comienza cuando ∆P está por debajo de 0,10 kPa, entonces el **led [4]** de SHUT DOWN CLEANING parpadeará. SHUT DOWN CLEANING comenzará de la siguiente válvula y considerará el ciclo existente como el primer ciclo. Cuando el ∆P del filtro exceda 0,10 kPa, SHUT DOWN CLEANING será interrumpido inmediatamente.
- 4) Una vez que el SHUT DOWN CLEANING es completado, SHUT DOWN CLEANING **led [4]** permanecerá encendido.

## **9. FUNCION DE PRECOATING**

PRECOATING retrasa el inicio del ciclo de limpieza con el fin de permitir que se forme una plasta de polvo en la superficie de los filtros.

PRECAUCION!: Si selecciona ∆P PRECOATING, la limpieza comenzará solo cuando se ha alcanzado ∆P PRECOATING ya sea en modo AUTOMATICO o MANUAL sin importar el valor de ∆P DE OPERACION.

Para activar PRECOATING:

- 1) Seleccione ∆**P PRECOATING** como en las instrucciones del párrafo **7.2** LED PRECOATING [5] parpadeará.
	- · Si no desea usar PRECOATING, seleccione **0** en el paso 9) del párrafo **7.2.**
	- · Seleccionando ∆P PRECOATING debe ser entre 0 y 2.50 kPa.
	- · ∆P PRECOATING debe ser mayor que ∆P DE OPERACION (por lo menos 0,10 kPa).
- 2) Cuando ∆P en el filtro alcanza el valor de ∆P PRECOATING, se inicia el ciclo de limpieza y la función de P**RECOATING** se excluye simultáneamente. **LED PRECOATING [5]** se apaga.
	- · Si desea reactivar esta función, seleccione un Nuevo valor de ∆P PRECOATING.
	- · SHUT DOWN CLEANING comienza sólo si se ha excedido el ∆P PRECOATING, de lo contrario no comenzará aunque esté apagado el abanico.

## **10. REMOTO**

PRECAUCION!: MECAIR encaja la unidad MPS con un puente en los terminales **REMOTE y COMÚN [12]**. Si desea operar el MPS con switch remoto, lea las siguientes instrucciones. Si no desea utilizar esta función, no remueva el puente para prevenir que el MPS se vaya a bloquear.

Para activar el modo **REMOTO**:

- 1) Desatornille y abra el panel inferior [20].
- 2) Remueva el Puente de las terminales **REMOTO y COMUN** [12].
- 3) Haga contacto externo sin carga (NO) normalmente abierto a las terminales **REMOTO y COMUN** [12] de un equipo externo (por ejemplo: contacto desde un ∆P monitor).
- 4) Coloque nuevamente los tornillos fijadores del panel inferior [20].
- 5) Cierre los contactos en las terminales **REMOTO y COMUN** [12] con el fin de habilitar la función REMOTA.
- 6) Si abre el contacto en las terminales **REMOTA** y **COMUN** [12], el MPS dejará de trabajar. Cierre el contacto con el fin de comenzar nuevamente el ciclo de limpieza desde la posición en que se paró.

# **11. BOTON SELECTOR DE DELTA-P / VALVULAS**

Aparece en el display [10] la letra **P** seguido de 3 números cuando el MPS muestra el valor ∆P en el filtro. Presione el botón **DELTA-P/VALVES** [9] para leer el número de válvulas que se va a pulsar y viceversa. El MPS indica la letra E seguido del número de la válvula que está lista para ser pulsada. Cada vez que el MPS se enciende, el display [10] automaticamente muestra el valor de ∆P en el filtro. (Ejemplo: Si el valor de delta-p es 0,2 KPa, va a leer **P0.20**).

## **12. CONTADOR DE HORAS**

El CONTADOR DE HORAS cuenta el número de horas que el MPS ha estado trabajando. La cuenta empieza cada vez que el ∆P del filtro excede 0,10 kPa. Como leer el CONTADOR DE HORAS en el display [10]:

- 1) Presione SELECT MENU [7] hasta que el display [10] muestre la letra **L** seguida de los últimos 3 números (de 0 to 999) de los 5 indicando el balance total de las horas de trabajo del MPS. Ex.: si MPS ha estado trabajando por 12,270 horas, el display mostrará **L270.**
- 2) Presione SELECT MENU [7] hasta que el display [10] muestre la letra **H** seguida de los primeros 2 números (de 0 to 65) indicando el número total de horas de trabajo del MPS. Ex.: if MPS has been Ex.: si MPS ha estado trabajando por 12,270 horas, el display mostrará **H12.**

## **13. AJUSTE CERO**

FUNCION QUE SOLO SE TIENE QUE HACER SI Y SOLO CUANDO EL DISPLAY [10] NO MUESTRA EL **CERO** DESPUES DE QUE LAS TAPAS DE FILTROS HAN SIDO FIJADOS CORRECTAMENTE EN EL FILTRO, COMO INDICADO EN EL PARRAFO 6.2.

Asegurese que el ventilador está apagado!

- 1) Desatornille los 2 tornillos [18] y abra la cubierta transparente del MPS.
- 2) Desatornille los 4 tornillos del panel verde y levántelo sin removerlo completamente.
- 3) Desatornille los dos tornillos del 4-20mA ensamblados a bordo (pag 11) y remuévalos. (Si está presente)
- 4) Gire el tornillo del timer, TRIM1 [25] hasta que se muestre en el display [10] el valor cero.
- 5) Remplace los 4-20mA ensamblados a bordo y fije los dos tornillos (pág. 11). (Si está presente)
- 6) Remplace el panel verde y fije los 4 tornillos.
- 7) Cierre la cubierta transparente y apriete los tornillos [18].

# **14. MENSAJES DEL DISPLAY**

**PP1:** MPS indica que la ALARM ∆P se ha excedido.

**PPP:** El valor máximo de ∆P en la unidad MPS se ha excedido (2.50KPa).

**P---:** valor ∆P es < 0KPa.

 En este caso verifique que las tapas de los filtros estén correctamente conectadas a los puertos de presión del MPS como descrito en el párrafo **6.2**. Si el problema continua

- Desconecte los tubos entre las tapas de filtros y puertos de presión.
- Ponga el timer [25] para poner en el display de regreso a 0 kPa.
- Conecte los tubos entre las tapas y los puertos de presión.

**SB**: el contacto REMOTO está activado [12].

# **15. SOLCION DE PROBLEMAS**

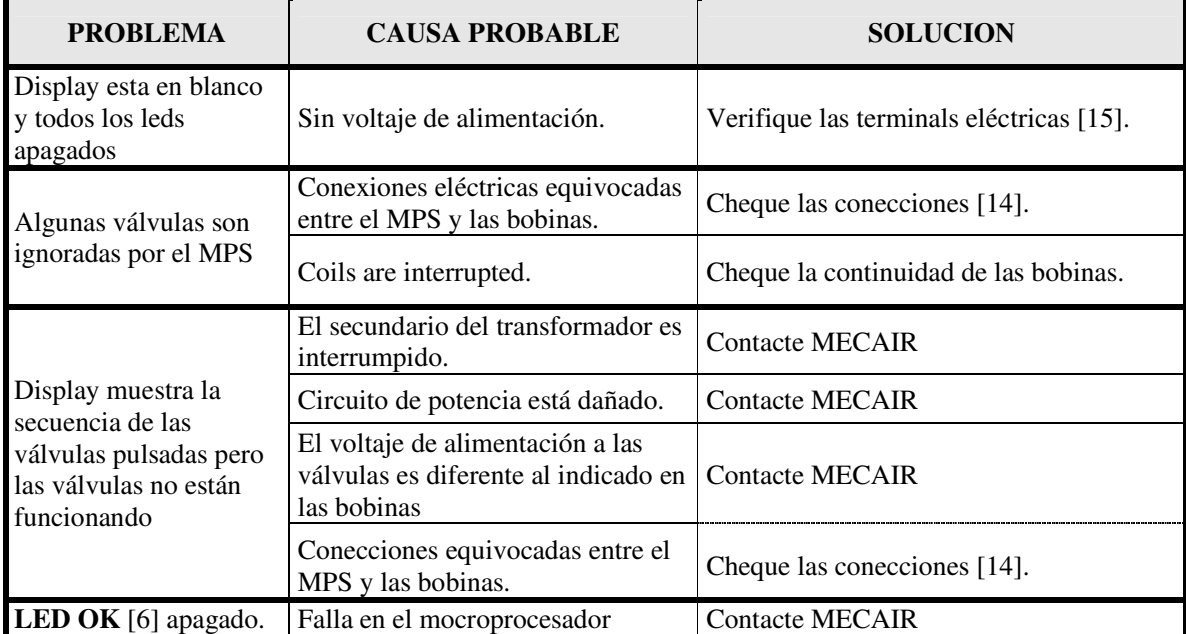

# **16.** ∆**P VALUE PLAYBACK (option)**

Con el 4-20 mA ensamblado a bordo, es possible transmitir, en otras unidades, el valor de ∆P que se muesrta en el display del MPS [10].

# **CONECTANDO EL 4** ÷ **20 mA**

- 1) Desatornille y abra la cubierta de las terminales [0].
- 2) Remueva la energía y saque las terminales extraibles [1].
- 3) Desatornille los 4 tornillos [2] en las esquinas del panel frontal del MPS [3].
- 4) Levante el panel verde [3].
- 5) Connecte las terminales +/- [4]. Conecte el 4-20 mA (+), la terminal positiva (+) de la unidad remota. Conecte el 4-20 mA (-), la terminal negativa (-) a una FUENTE DE PODER ESTABILIZADA (5  $\div$  30 V DC).
- 6) Inserte una RESISTENCIA en las conexiones entre la terminal negativa (–) y terminal positiva (+) de la unidad remota de la FUENTE D EPODER ESTABILIZADA.
	- Si la fuente de poder es menor a 15 V DC, no inserte ninguna resistencias .
	- Si la fuente de poder esta entre 15 y 24 V DC, inserte una resistencia de 470  $\Omega$  ½ W<sup>(\*)</sup>.
	- Si la fuente de poder es mas de 24 V DC, inserte una resistencia de 1000  $\Omega$  1 W<sup>(\*)</sup>.
	- <sup>(\*)</sup> Valores indicativos! Haga pruebas prácticas, para adaptarlo a su situación!
- 7) Utilice cable blindado para las conexiones.
- 8) Fije el panel verde [3].
- 9) Fije los 4 tornillos [2] en las esquinas del panel verde del MPS [3].
- 10) Inserte las terminales extraibles [1] y reconecte el MPS.
- 11) Cierre y atornille la cubierta de termianles [0].

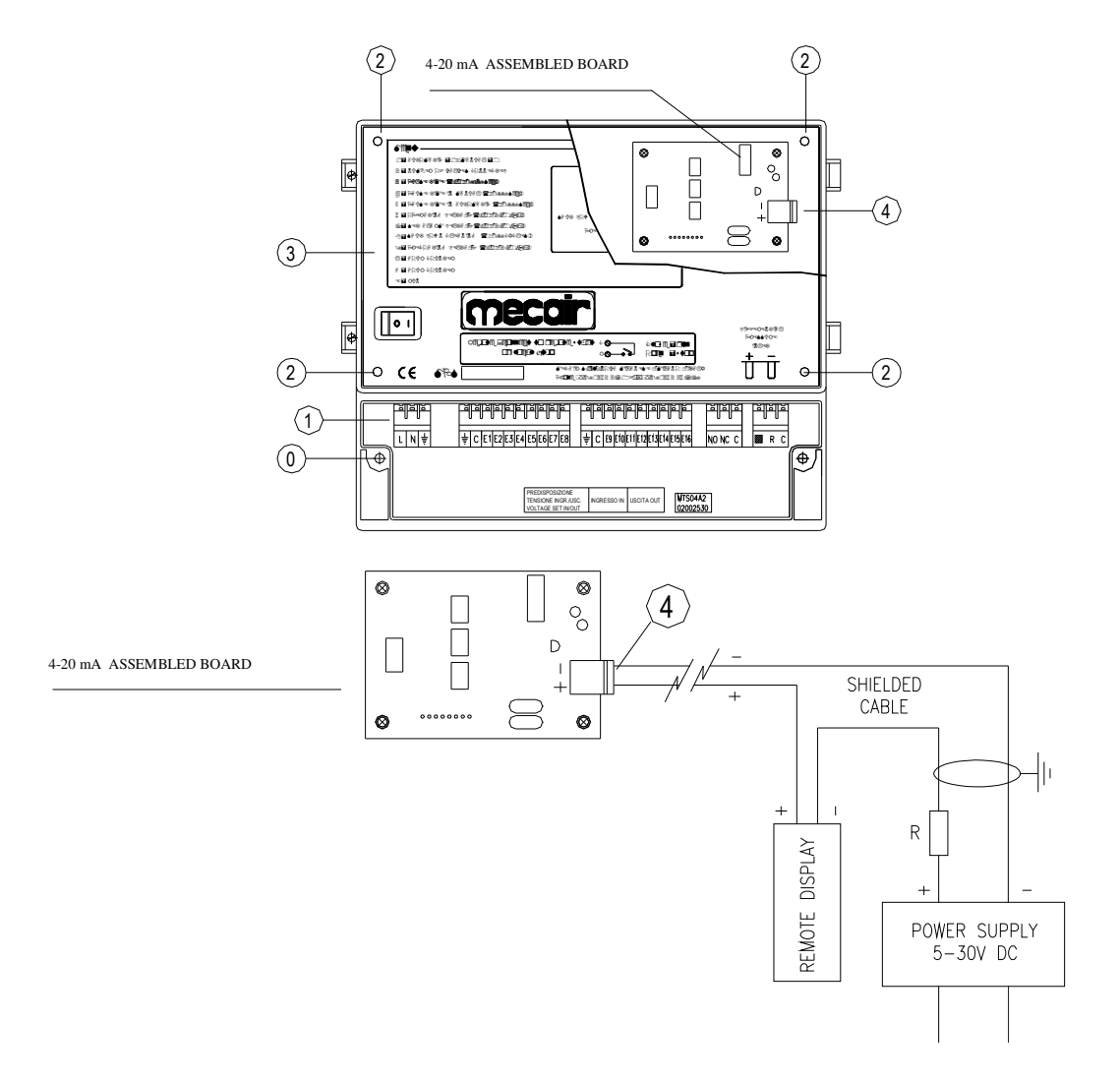

# **17. LEYENDA**

- 1) LED PAUSE
- 2) LED PULSE
- 3) LED AUTO
- 4) LED SHUT DOWN CLEANING
- 5) LED PRECOATING
- 6) LED OK
- 7) Presione el botón SELECT MENU
- 8) Presione los botones +/–
- 9) Presione el botón DELTA P/VALVES
- 10) Display
- 11) Tierra de las válvulas
- 12) Terminal REMOTA
- 13) Terminales de relevador
- 14) Terminales push in
- 15) Terminales de voltaje de alimentación
- 16) Etiqueta amarilla indicadora de voltaje-freq IN/OUT.
- 17) Código de producto y número serial
- 18) Tornillos fijadores de la cubierta transparente
- 19) Switch On/Off
- 20) Panel inferior
- 21) Fusible
- 22) Jumper para la selección de la tensión de las válvulas
- 22A) Jumper para la selección de la tensión de las válvulas
- 23) Jumper para selección de entrada de la fuente de alimentación
- 24) Puente para la frecuencia de la selección de la toma de corriente (AC / DC).
- 25) Trimmer de ajuste del cero.

#### **18. ENSAMBLE GENERAL DE MPS 4-16**

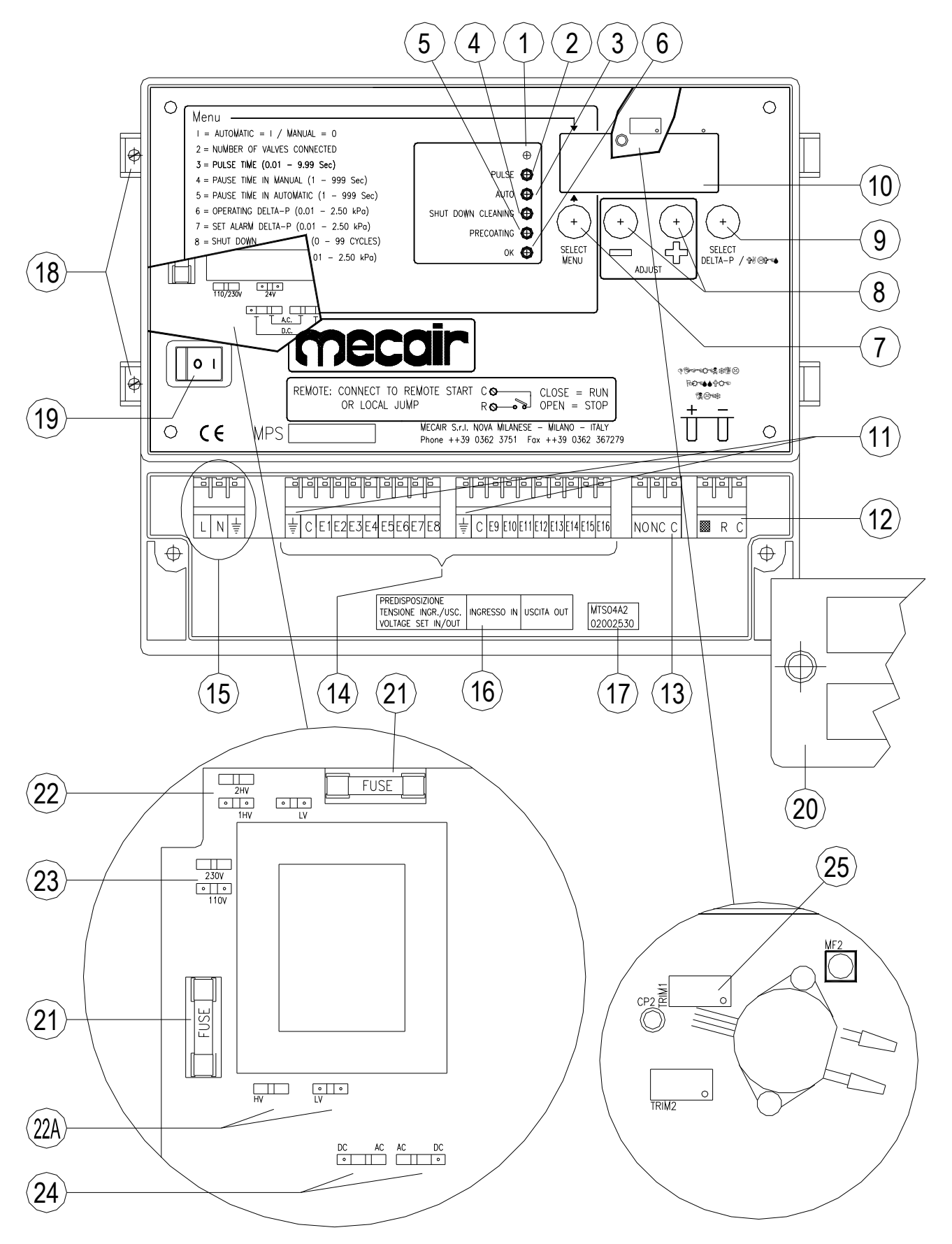

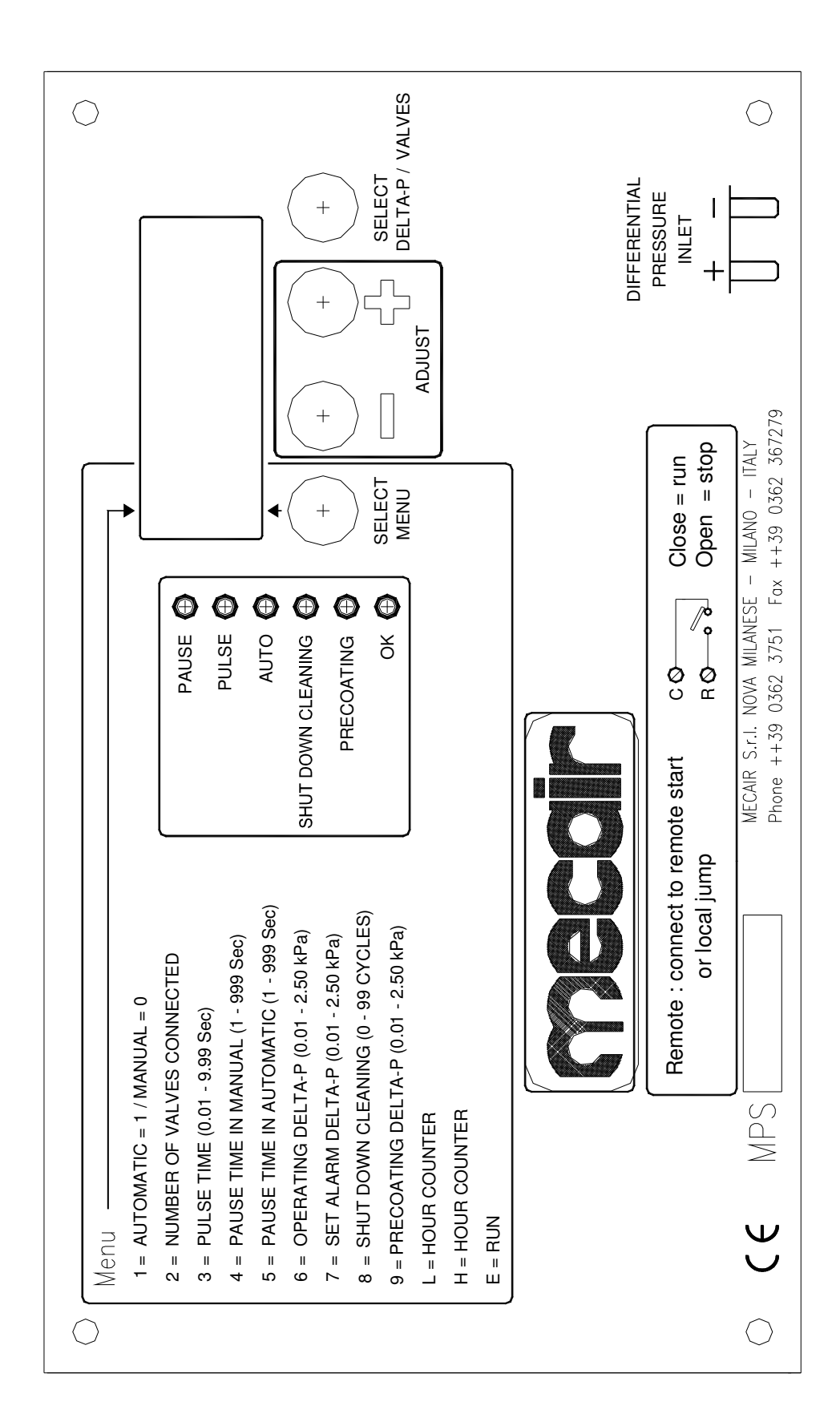

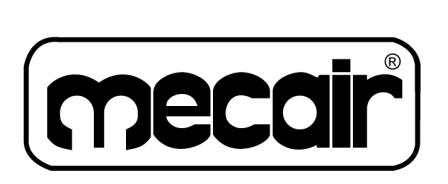